# **Accounting Module Web Application:**

The MnSCU System Office has developed an accounting module on the web. One of its functions is the ability to view cost center balances and transactions online for certain department users. Anyone listed as responsible person on a cost center will automatically be given viewing rights. The responsible person listed on a cost center can notify SCSU Business Services to authorize viewing rights to their cost center for any number of SCSU employees.

## Follow this link to Accounting Documentation and Training

**Materials:** (http://www.its.mnscu.edu/isrs/navigation/finance\_facilities/acctwebdept.html) Begin by reviewing the videos in the section labeled **Training.** This will give you an overview of logging in along with navigation tips and tricks unique to this web application.

### Check the version of your Web Browser:

You must be on either Internet Explorer version 7 or Firefox version 3 (or higher) for this application to work correctly.

#### https://admin.mnscu.edu/acct/

Above is the link to the webbased accounting module.

You will not be able to access this link from off campus.

You will need to utilize your StarID to access this system.

|                                                                                                    | OFFICE OF THE CHANCELLOR                                                                                                    |
|----------------------------------------------------------------------------------------------------|----------------------------------------------------------------------------------------------------|
|                                                                                                    | OFFICE OF THE CHARCELLOR                                                                                                    |
| STALL                                                                                                 | Please login to continue.                                                                                                    |
| STAR A                                                                                                | The '*' indicates a required field.                                                                                                    |
| - MV                                                                                                  | * ID or Username: Forgot ID? Need an ID? Sign Up Now.                                                                                        |
| Minnesota<br>STATE COLLEGES                                                                           | * Password: Forgot Password?                                                                                                    |
| & UNIVERSITIES                                                                                        | Institution:                                                                                                    |
| The Minnesota State<br>Colleges and<br>Universities system is<br>an equal opportunity<br>employer and | Display Name: Display and print your name until next login. To protect your identity, you may wish to print only at secured locations. Login |
| educator.                                                                                             | See Login Help if you are having problems creating an account or logging in.                                                                 |
|                                                                                                    | You must <b>logout</b> when finished to ensure that nobody else gains access your records.                                                   |

### What is StarID?

StarID is a username and password that will be used across the Minnesota State Colleges and Universities (MnSCU) system to access central information technology systems and services. As more and more MnSCU IT systems are modified to use the StarID, the future use of StarID will reduce the number of usernames and passwords that students and employees will need to remember.

### **Activating your StarID**:

• Go to <u>http://starid.mnscu.edu</u> and follow the instructions after clicking on the "Activate StarID" link

## **Training Documentation:**

Your accounting module Home Page also has the previously mentioned link to the Accounting Documentation and Training Materials <u>http://www.its.mnscu.edu/isrs/navigation/</u> <u>finance\_facilities/acctwebdept.html</u> where you can find the **Documentation** section featuring detailed explanations of all available menu choices. You should study the information on these links thoroughly before

| dmin Toolbar                 |                                                                                                    |
|------------------------------|----------------------------------------------------------------------------------------------------|
| SNESOF                       | MINNESOTA STATE COLLEGES & UNIVERSITIES                                                                                                    |
|                              | Velcome to the ISRS Accounting Application All links will open in new tab or in a new window depending on your browser settings.                                                                                    |
| nent Queries                 | Documentation and Training Materials <ul> <li>Accounting Documentation and Training Materials</li> </ul>                                                                                                    |
| enter<br>Irance<br>ee Salary | Finance Headlines Finance Division Headlines                                                                                                    |
| tion Detail                  | Useful Web Links for Application Users                                                                                                    |
| Search & Create              | Finance Division Website  home.page About Finance                                                                                                    |
| Status                       | Finance Policies and Procedures     Accounting home page     Campus Tools and Resources     Budget home page     Contract and Purchasing home page     Lessing home page     Project Information (Finance Division) |
|                              | State of Minnesota Applications         • MAPS (Minnesota Accounting and Procurement System)         • SEMA4 (Statewide Employee Management System)                                                                 |
|                              | Third Party Applications Unifier (MnSCU Facilities Construction Project Management System)                                                                                                    |
|                              | Contact Information<br>ISRS Help Desk<br>Finance Directories                                                                                                    |

# **Department User Queries:**

attempting to use the screens.

✓ Cost Center

(http://www.its.mnscu.edu/isrs/doc/accounting\_webapp/deptuserqueries/ deptuserccquery.html)

- Query a cost center to obtain detailed financial information attributed to it. You can view cost centers to which you are assigned.
- <u>Employee Salary</u> (<u>http://www.its.mnscu.edu/isrs/doc/accounting\_webapp/deptuserqueries/</u> deptuserempsalaryquery.html)
  - Query an employee salary to obtain salary information for the people associated with cost centers to which you are assigned.

#### ✓ <u>Encumbrances</u>

(http://www.its.mnscu.edu/isrs/doc/accounting\_webapp/deptuserqueries/ deptuserencumbrquery.html)

- Query an encumbrance to obtain detailed financial information attributed to it. You can view encumbrances associated with cost centers to which you are assigned.
- ✓ Transaction Details

(http://www.its.mnscu.edu/isrs/doc/accounting\_webapp/deptuserqueries/ deptusertransdetquery.html)

• Query a transaction to obtain information about a transaction posted to a cost center to which you are assigned.

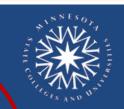

## Hon e Department Queries Cost Center

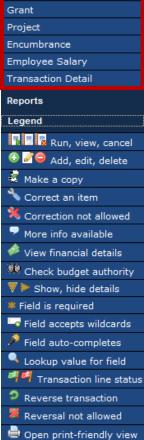

## **Reports**:

The online queries provide up-to-date information on account balances, open commitments, and transaction details needed to review a cost center. The MnSCU System Office has stated that their intent in designing the web accounting application was that a hard copy report would not necessarily be needed. Some users prefer to view their balances and transactions online, or perhaps utilize the download in Microsoft Excel function when performing a more detailed analysis of individual transactions. However, accounting reports of this same information are available and can be run for viewing or printing. Once again, the Accounting Documentation and Training Materials web page has written documentation related to reports. It is located in the Documentation section by clicking on the table of contents link, or here:

- ✓ Report Search & Create (http://www.its.mnscu.edu/isrs/doc/accounting webapp/miscellaneous/ Report Search and Create.html)
  - Use this to find accounting reports by name or number and to run them.
- Report Status (http://www.its.mnscu.edu/isrs/doc/accounting webapp/miscellaneous/ Report Status.html).
  - Use this process to find the results of an accounting report you have run.

#### **Report Search and Create**

**Procedure:** Find and run reports under the Reports section of the Accounting webapp.

- Ι. Step 1: Navigate to the Report Search and Create Page.
  - a) Start at the Main Accounting Screen.
  - b) Click **Reports** in the left column to expand the Reports menu.
  - c) Click Report Search and Create under Reports to display the Report Search and Create page.
- Report Search Report Number: 0 Variation: -0 Title: 0 Do History Search? 🗌

Report Search

Run Report

Home **Department Queries** Cost Center Grant Project Encumbrance Employee Salary Transaction Detail Reports Report Search & Create Report Status Legend

Run Date

П. Step 2: Enter the report

number or name of the report you need.

Report Number: AC0513CP\* Department Queries Title Do History Search? III. Step 3: Click [Search]. A list of the reports roiec matching what you entered displays. Employee Salary Report Title Fransaction Deta AC0513CP 5 Budget Balances by BAT: Fund/GL/Campus ь IV. Step 4: Click the Run Report icon ( ) for the report you need to run. Variation Run Report Title Report Number A report creation page displays. Б AC0513CE Budget Balances by BAT: Fund/GL/Campus

V. **Step 5:** Enter the fields to restrict the information for the report.

The output defaults to "View on-line". If you instead want a printed copy or an email of the report results, change the Output Option at the bottom of the Report Creation page.

VI. Step 6: Click [Submit]. Once it has been submitted,a confirmation message displays at the top of the

Report <u>ACO5O3CP</u> successfully submitted

#### page.

*Please see "Example Report Parameters" on the next set of pages for more information.* 

| Please enter the Required Information | on for Report Creation                |
|---------------------------------------|---------------------------------------|
| Report Parameters:                    |                                       |
|                                       | Parameters: Default 🛛 💙               |
| Report Number: A                      | C0513CP                               |
| Variation Number:                     |                                       |
| Title: Bu                             | udget Balances by BAT: Fund/GL/Campus |
| Run Date: 05                          | 5/10/2010                             |
| Run Time: 14                          | 4:53:41                               |
| Fiscal Year: 20                       | 010                                   |
| HEB Fund Code (up to 8):              |                                       |
| G/L Account Number:                   |                                       |
| Campus Id:                            |                                       |
| Object Code Range:                    |                                       |
| Cost Center Range: 21                 | 11005                                 |
| User budget, number and label: 5/     | Original / Budget /                   |
| Page break by Cost Ctr (Y/N) ?: Y     |                                       |
| User Field parameters:                |                                       |
| Month-end (calendar year/month): 20   | 010/04                                |
| Print Header Page: N                  |                                       |
| S<br>View on-line                     | Select Output Option                  |
| C Printer:                            | Form:HP16LW                           |
| Email Address:                        | FUIL PFICEVV                          |
| Email Address:                        |                                       |
|                                       | Submit Cancel                         |
|                                       |                                       |

| Example | Report | Parameters: |
|---------|--------|-------------|
|---------|--------|-------------|

| Please enter the Required Informa | tion for Report Creation               |
|-----------------------------------|----------------------------------------|
| Report Parameters:                |                                        |
|                                   | Parameters: Default                    |
| Report Number:                    | AC0513CP                               |
| Variation Number:                 |                                        |
| Title:                            | Budget Balances by BAT: Fund/GL/Campus |
| Run Date:                         | 05/10/2010                             |
| Run Time:                         |                                        |
| Fiscal Year:                      |                                        |
| HEB Fund Code (up to 8):          |                                        |
| G/L Account Number:               |                                        |
| Campus Id:                        |                                        |
| Object Code Range:                |                                        |
| Cost Center Range:                | 211005                                 |
| User budget, number and label:    | 5/ Original / Budget /                 |
| Page break by Cost Ctr (Y/N) ?:   | Y                                      |
| User Field parameters:            |                                        |
| Month-end (calendar year/month):  | 2010/04                                |
| Print Header Page:                | N                                      |
|                                   |                                        |
| Contract line                     | Select Output Option                   |
| View on-line                      | <b>5</b>                               |
| C Printer:                        | Form: HP16LW                           |
| C Email Address:                  |                                        |
|                                   | Submit Cancel                          |
|                                   |                                        |

Place your cost center in the "Cost Center Range" field.

Place a year/month in the "Month-End" field for a specific month, or leave the field blank for a current report.

Do not accidentally put your cost center in the "G/L Account Number" field.

| Please enter the Required Information for Report Creation |
|-----------------------------------------------------------|
|                                                           |
| Report Parameters:                                        |
| Parameters: Default                                       |
| Report Number: AC0517CP                                   |
| Variation Number:                                         |
| Title: Budget Balances by BAT-Child Cost Center           |
|                                                           |
| Run Date: 03/29/2013                                      |
| Run Time: 11:02:50                                        |
| Fiscal Year: 2014                                         |
| Object Code Range:                                        |
| Cost Center and/or Range max 8 sep by .: 211005           |
| User budget, number and label: 5/ Original / Budget /     |
| Page break by Cost Ctr (Y/N) ?: Y                         |
| User Field parameters:                                    |
| Month-end (calendar year/month): 2013/07                  |
| Print Header Page: N                                      |
|                                                           |
| Select Output Option                                      |
| View on-line                                              |
| C Printer: Form: HP16LW                                   |
| Email Address:                                            |
| Submit Cancel                                             |
|                                                           |

This report is the same as the AC0513CP report, but will not print out any additional "parent" cost centers that may hold budget for your cost center (i.e., payroll from Dean's cost center, graduate assistant from Graduate Studies cost center...etc.).

Place your cost center in the "Cost Center Range" field.

Place a calendar year/month in the "Month-End" field for a specific month, or leave the field blank for a current report.

This report will not work for a parent cost center.

| Please enter the Required Inform                                                                                                    | nation for Report Creation |
|----------------------------------------------------------------------------------------------------|----------------------------|
|                                                                                                    |                            |
| Report Parameters:                                                                                                    |                            |
|                                                                                                    | Parameters: Default 💉      |
| Report Number:                                                                                                    | AC0519CP                   |
| Variation Number:                                                                                                    |                            |
| Title:                                                                                                    | Open Commitments Report    |
| Run Date:                                                                                                    | 05/10/2010                 |
| Run Time:                                                                                                    |                            |
| P/O Number range:                                                                                                    |                            |
| Vendor or Employee ID:                                                                                                    |                            |
| Print liquidated encumbrances?:                                                                                                    |                            |
| Fiscal Year:                                                                                                    |                            |
| Cost Center Range:                                                                                                    |                            |
| Object Code range:                                                                                                    |                            |
| Sort Option: (V/C/R/P):                                                                                                    |                            |
| (V)endor, (C)ost center,:                                                                                                    |                            |
| (P)O Nbr, (R)esponsible Person:                                                                                                    |                            |
| Page Break on Cost center?:                                                                                                    | Y                          |
| Print detail transactions?:                                                                                                    | N                          |
| User Field params (see manual):                                                                                                    |                            |
| Alternate report title:                                                                                                    |                            |
| Print Header Page:                                                                                                    | N                          |
|                                                                                                    |                            |
| 2 August and a second second s | Select Output Option       |
| View on-line                                                                                                    | -                          |
| C Printer:                                                                                                    | Form: HP16LW               |
| C Email Address:                                                                                                    |                            |
|                                                                                                    | Submit Cancel              |
|                                                                                                    |                            |

Place your cost center in the "Cost Center Range" field.

| Please enter the Required Information for Report Creation |   |
|-----------------------------------------------------------|---|
|                                                           |   |
| Report Parameters:                                        |   |
| Parameters: Default                                       | * |
| Report Number: AC0531CP                                   |   |
| Variation Number:                                         |   |
| Title: Transactions by Fund/GL/CC/Object                  |   |
|                                                           |   |
| Run Date: 05/10/2010                                      |   |
| Run Time: 14:59:56                                        |   |
| Fiscal Year: 2010                                         |   |
| Starting date (mm/dd/yy): 04/01/10                        |   |
| Ending date (mm/dd/yy): 04/30/10                          |   |
| HEB Fund Code(s) (up to 8):                               |   |
| G/L Account number:                                       |   |
| Cost center number range: 211005                          |   |
| Object code range: 0800-9999                              |   |
| Source Module ID:                                         |   |
| Transaction type(s) (up to 12):                           |   |
| Bank account code:                                        |   |
| Sub-total by object code? (Y/N): N                        |   |
| Page break by cost center?: Y                             |   |
| Print Trans Description?: N                               |   |
| Print Trans Comment?: N                                   |   |
| User Field Parameters (see manual):                       |   |
| Alternate report title:                                   |   |
| Exclude Transaction Type Code(s):                         |   |
| Print Header Page: N                                      |   |
|                                                           |   |
| Select Output Option  View on-line                        |   |
| Printer: Form:HP16LW                                      |   |
| C Email Address:                                          |   |
|                                                           |   |
| Submit Cancel                                             |   |

Place your cost center in the "Cost center number range" field.

Asterisk means "Starting date" field is required. Format must be mm/dd/yy.

| Please enter the Required Information for | or Report Creation              |
|-------------------------------------------|---------------------------------|
|                                           |                                 |
| Report Parameters:                        |                                 |
|                                           | Parameters: Default             |
| Report Number:                            | AC0542CP                        |
| Variation Number:                         |                                 |
| Title:                                    | General Ledger Monthly Activity |
| Run Date:                                 | 05/10/2010                      |
| Run Time:                                 | 15:03:22                        |
| HEB Fund Codes (up to 8):                 |                                 |
| G/L Account Range:                        | 000174                          |
| Object Code Range:                        |                                 |
| Page break by account? (Y/N):             | Y                               |
| Month-end (calendar year/month):          | 2010/04                         |
| (example: 96/2):                          |                                 |
| Alternate report title:                   |                                 |
| Additional selection criteria:            |                                 |
| Include Inactive General Ledgers(Y/N)?:   | N                               |
| Print Header Page:                        | N                               |
|                                           |                                 |
|                                           | elect Output Option             |
| View on-line                              | <b>5</b>                        |
| C Printer:                                | Form: HP16P88                   |
| C Email Address:                          |                                 |
|                                           | Submit Cancel                   |

*Report AC0542CP is only for Agency Accounts which are all in the 900xxx range.* 

*Change the "9" to a "0" and place your adjusted account number in the "G/L Account Range" field.* 

The above example is for Agency Account **9**00174 (must use **0**00174 to run this report).

Place a year/month in the "Month-End" field for a specific month, or leave the field blank for a current report

VII. Step 7: Click the report number in the submission message.

The Report Status page displays, listing the report for each time the report was run. Click the report icon (

), at the left of the row to see the report results.

If you do not see a report icon, your submission of the report is still running. If so, click **[Refresh]**. When the report has finished, the report icon displays at the left of that row.

For further instructions, or if you left the page with the submission message before clicking it, refer to **Report Status** (http://www.its.mnscu.edu/isrs/doc/accounting\_webapp/miscellaneous/Report\_Status.html) to find the report results.

#### **Report Status**

Procedure: Find the status of a report under the Reports section of the Accounting menu.

- I. Step 1: Navigate to the Report Status Search page.
  - a) Start at the Main Accounting Screen.
  - b) Click Reports in the left column to expand the Reports menu.
  - c) Click Report Status under Reports to display the Report Status Search page.
- **II. Step 2:** Enter the information of the report that was run.

*Note:* When entering a date range, the second date should be at least one day past the day you need. This is due to the search range ending at the beginning of the day entered. For example, if you need to search for something run in January of 2009, use the Run Date Range of 01/01/2009 through 02/01/2009.

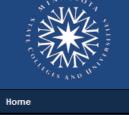

### Home Department Queries Cost Center Grant Project Encumbrance Employee Salary Transaction Detail Reports Report Search & Create Report Status Legend

a) Click [Search]. A table of the reports matching what you entered displays.

|                     | MINNES | OTA STATE CO                     | DLLEGES a              | & UNIVERSITIES                                                                                                    |                                  |                                                                                                    | Bradley G                                                                                                    | rabham   St Cloud S                                                                                            | :∪ (change institut                                                                                            | ion)   Logoi                                                                             |
|---------------------|--------|----------------------------------|------------------------|----------------------------------------------------------------------------------------------------|----------------------------------|----------------------------------------------------------------------------------------------------|----------------------------------------------------------------------------------------------------|----------------------------------------------------------------------------------------------------|----------------------------------------------------------------------------------------------------|------------------------------------------------------------------------------------------|
|                     | Rep    | ort Status Se                    | arch                   |                                                                                                    |                                  |                                                                                                    |                                                                                                    |                                                                                                    |                                                                                                    |                                                                                          |
| ome                 |        | * Report                         | Number:                | 0                                                                                                    |                                  |                                                                                                    |                                                                                                    |                                                                                                    |                                                                                                    |                                                                                          |
| onie                | -      |                                  | /ariation:             | 0                                                                                                    |                                  |                                                                                                    |                                                                                                    |                                                                                                    |                                                                                                    |                                                                                          |
| partment Queries    |        |                                  | te Range:              |                                                                                                    |                                  | (mm/dd/yyyy - m                                                                                               |                                                                                                    |                                                                                                    |                                                                                                    |                                                                                          |
| st Center           |        |                                  | te Range:              |                                                                                                    |                                  | (mm/dd/yyyy - m                                                                                               |                                                                                                    |                                                                                                    |                                                                                                    |                                                                                          |
|                     |        |                                  | te Range:              |                                                                                                    |                                  | (mm/dd/yyyy - m                                                                                               |                                                                                                    |                                                                                                    |                                                                                                    |                                                                                          |
| ject                |        | Submit Da                        | te Range:<br>te Range: |                                                                                                    |                                  | (mm/dd/yyyy - m<br>(mm/dd/yyyy - m                                                                            |                                                                                                    |                                                                                                    |                                                                                                    |                                                                                          |
| umbrance            |        | Add Da                           | -                      | Please Select                                                                                                    |                                  | Cumbrad AAAA - m                                                                                              | ((dd/yyyy)                                                                                                    |                                                                                                    |                                                                                                    |                                                                                          |
| oloyee Salary       | Show   | all reports for Ir               |                        |                                                                                                    |                                  |                                                                                                    |                                                                                                    |                                                                                                    |                                                                                                    |                                                                                          |
| nsaction Detail     | 51101  | -                                |                        | 100 -                                                                                                    |                                  |                                                                                                    |                                                                                                    |                                                                                                    |                                                                                                    |                                                                                          |
| orts                |        |                                  |                        |                                                                                                    |                                  |                                                                                                    |                                                                                                    |                                                                                                    |                                                                                                    |                                                                                          |
| ort Search & Create |        |                                  |                        | Search Clear Refresh                                                                                                    |                                  |                                                                                                    |                                                                                                    |                                                                                                    |                                                                                                    |                                                                                          |
| ort Status          | -      |                                  |                        | 12 Reports found.                                                                                                    |                                  |                                                                                                    |                                                                                                    |                                                                                                    |                                                                                                    |                                                                                          |
| gend                |        | Report Number3                   | Variation              | Report Title                                                                                                    | Status                           | Add Date                                                                                                    | Run Date                                                                                                    | Start Date                                                                                                    | End Date                                                                                                    | Submitter                                                                                |
|                     |        |                                  | Vundom                 | Budget Balances by BAT:                                                                                                    |                                  | 05/10/2010                                                                                                    | 05/10/2010                                                                                                    | 05/10/2010                                                                                                    | 05/10/2010                                                                                                    | Grabham.                                                                                 |
|                     |        | AC0513CP                         |                        | Fund/GL/Campus                                                                                                    | Complete                         | 11:50:19 AM                                                                                                   | 11:48:19 AM                                                                                                   | 11:50:25 AM                                                                                                    | 11:50:42 AM                                                                                                    | Bradley                                                                                  |
|                     | E      | AC0513CP                         |                        | Budget Balances by BAT:<br>Fund/GL/Campus                                                                                                    | Complete                         | 05/10/2010<br>11:35:14 AM                                                                                     | 05/10/2010<br>11:33:14 AM                                                                                     | 05/10/2010<br>11:35:18 AM                                                                                      | 05/10/2010<br>11:35:34 AM                                                                                      | Grabham,<br>Bradley                                                                      |
|                     |        |                                  |                        |                                                                                                    |                                  |                                                                                                    |                                                                                                    |                                                                                                    |                                                                                                    |                                                                                          |
|                     |        | AC0513CP                         |                        | Budget Balances by BAT:<br>Fund/GL/Campus                                                                                                    | Complete                         | 04/29/2010 2:55:50<br>PM                                                                                      | 04/29/2010 2:56:50<br>PM                                                                                      | 04/29/2010 2:57:5<br>PM                                                                                        | 04/29/2010 2:57:21<br>PM                                                                                       | Grabham,<br>Bradley                                                                      |
|                     |        | AC0513CP<br>AC0513CP             |                        |                                                                                                    | Complete<br>Complete             |                                                                                                    |                                                                                                    |                                                                                                    |                                                                                                    |                                                                                          |
|                     |        |                                  |                        | Fund/GL/Campus<br>Budget Balances by BAT:                                                                                                    |                                  | PM<br>04/29/2010 2:50:2                                                                                       | PM<br>04/29/2010 2:48:1                                                                                       | PM<br>04/29/2010 2:50:14                                                                                       | PM<br>04/29/2010 2:50:31                                                                                       | Bradley<br>Grabham,                                                                      |
|                     | E      | AC0513CP                         |                        | Fund/GL/Campus<br>Budget Balances by BAT:<br>Fund/GL/Campus<br>Budget Balances by BAT:                                                             | Complete                         | PM<br>04/29/2010 2:50:2<br>PM<br>04/09/2010                                                                   | PM<br>04/29/2010 2:48:1<br>PM<br>04/09/2010                                                                   | PM<br>04/29/2010 2:50:14<br>PM<br>04/09/2010                                                                   | PM<br>04/29/2010 2:50:31<br>PM<br>04/09/2010                                                                   | Bradley<br>Grabham,<br>Bradley<br>Grabham,                                               |
|                     |        | AC0513CP<br>AC0513CP             |                        | Fund/GL/Campus<br>Budget Balances by BAT:<br>Fund/GL/Campus<br>Budget Balances by BAT:<br>Fund/GL/Campus                                           | Complete<br>Complete             | PM<br>04/29/2010 2:50:2<br>PM<br>04/09/2010<br>11:43:55 AM<br>04/09/2010                                      | PM<br>04/29/2010 2:48:1<br>PM<br>04/09/2010<br>11:44:55 AM<br>04/09/2010                                      | PM<br>04/29/2010 2:50:14<br>PM<br>04/09/2010<br>11:45:45 AM<br>04/09/2010                                      | PM<br>04/29/2010 2:50:31<br>PM<br>04/09/2010<br>11:47:36 AM<br>04/09/2010                                      | Bradley<br>Grabham,<br>Bradley<br>Grabham,<br>Bradley<br>Grabham,                        |
|                     |        | AC0513CP<br>AC0513CP<br>AC0502CP |                        | FundiGL/Campus<br>Budget Balances by BAT:<br>FundiGL/Campus<br>Budget Balances by BAT:<br>FundiGL/Campus<br>Cost Center Listing<br>Transactions by | Complete<br>Complete<br>Complete | PM<br>04/29/2010 2:50:2<br>PM<br>04/09/2010<br>11:43:55 AM<br>04/09/2010<br>10:13:20 AM<br>04/06/2010 9:54:28 | PM<br>04/29/2010 2:48:1<br>PM<br>04/09/2010<br>11:44:55 AM<br>04/09/2010<br>10:14:20 AM<br>04/06/2010 9:53:28 | PM<br>04/29/2010 2:50:14<br>PM<br>04/09/2010<br>11:45:45 AM<br>04/09/2010<br>10:14:23 AM<br>04/06/2010 9:54:31 | PM<br>04/29/2010 2:50:31<br>PM<br>04/09/2010<br>11:47:36 AM<br>04/09/2010<br>10:14:25 AM<br>04/06/2010 9:54:39 | Bradley<br>Grabham,<br>Bradley<br>Grabham,<br>Bradley<br>Grabham,<br>Bradley<br>Grabham, |

Step 3: To view the results of the report, click the report icon () at the left of that row. A Report III. View/Reprint Form window displays.

| Report Municipal Variation              | Report Title                              | Status   | Add Date                  | Run Date                  | Start Date                | End Date                  | Submitter           |
|-----------------------------------------|-------------------------------------------|----------|---------------------------|---------------------------|---------------------------|---------------------------|---------------------|
| AC0513CP                                | Budget Balances by BAT:<br>Fund/GL/Campus | Complete | 05/10/2010<br>11:50:19 AM | 05/10/2010<br>11:48:19 AM | 05/10/2010<br>11:50:25 AM | 05/10/2010<br>11:50:42 AM | Grabham,<br>Bradley |
|                                         | Dudent Delenses St. DAT.                  |          | 05/40/2040                | 05/40/2040                | 05/40/2040                | 05/40/2040                | Orabban             |
| Step 4: If needed, view the file        | Report View/Reprin                        | nt Form  |                           |                           |                           |                           |                     |
| online.                                 |                                           |          |                           |                           |                           |                           |                     |
|                                         |                                           | ort: AC  | )503CP                    |                           |                           |                           |                     |
| If the report results were divided      | Variation Number:                         |          |                           |                           |                           |                           |                     |
| into multiple files, those files are    | Title: Grant/Project Listing              |          |                           |                           |                           |                           |                     |
| listed under Output Files. To view      | Report Paramete                           | rs       |                           |                           |                           |                           |                     |
| •                                       | FY: 2009                                  |          |                           |                           |                           |                           |                     |
| the results online, click the View File | PRINT HEADER PAGE: N                      |          |                           |                           |                           |                           |                     |
| link. A separate window opens with      | PRINT QUEUE: QUEUE/=FILE                  |          |                           |                           |                           |                           |                     |
| the report information displayed.       |                                           |          |                           |                           |                           |                           |                     |
|                                         | Report Outputs                            | _        |                           |                           |                           |                           |                     |
| Step 5: If needed, request a copy of    | Output Ty<br>Output                       |          |                           |                           | 50300 00050               | 5095441.RPT;              |                     |
| the file.                               | Output Co                                 |          | SCORFI_ROC                | 1.[DDEW]ACC               | 1503CF_08050              | 3033441.NF1,              |                     |
| the me.                                 |                                           |          |                           |                           |                           |                           |                     |
| If the report results were divided      | Output Files                              |          |                           |                           |                           |                           |                     |

If the report results were divide into multiple files, those files a listed under the Report Output dropdown under Reprint Reque

a) To get the results in a print copy, select Printer under Reprint Requests and fill in printer and form information

| ouput countes                                                        |
|----------------------------------------------------------------------|
| Output Files<br><u>View File #1</u>                                  |
| Reprint Requests 🕨                                                   |
|                                                                      |
|                                                                      |
| Report Output File: MNSCURPT_ROOT:[DBEM]AC0503CP_090505095441.RPT; 💙 |
| OPrinter: Form:                                                      |
| ⊙Email Address:                                                      |
| Request Reprint Close                                                |
|                                                                      |
|                                                                      |

- b) To get the results in an email, or to send the results to another person, select Email Address under Reprint Requests and enter the address to which the report should be sent.
- c) Click [Request Reprint].

#### **Additional Documentation**

IV.

ν.

- ✓ glossary (http://www.its.mnscu.edu/isrs/doc/accounting webapp/miscellaneous/acctglossary.html)
- ✓ **Report Search and Create** (http://www.its.mnscu.edu/isrs/doc/accounting webapp/miscellaneous/Report Search and Create.ht <u>ml</u>)